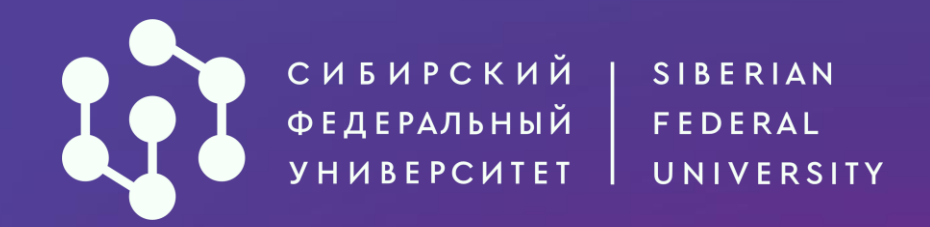

# Поступление по целевой квоте – 2024:

Формирование предложений заказчиками. Подача заявки абитуриентами через ЕПГУ

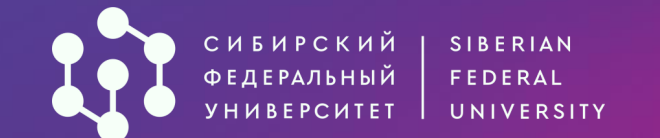

# **Войдите на портал «Работа в России» от лица организации через учётную запись на ЕПГУ.**

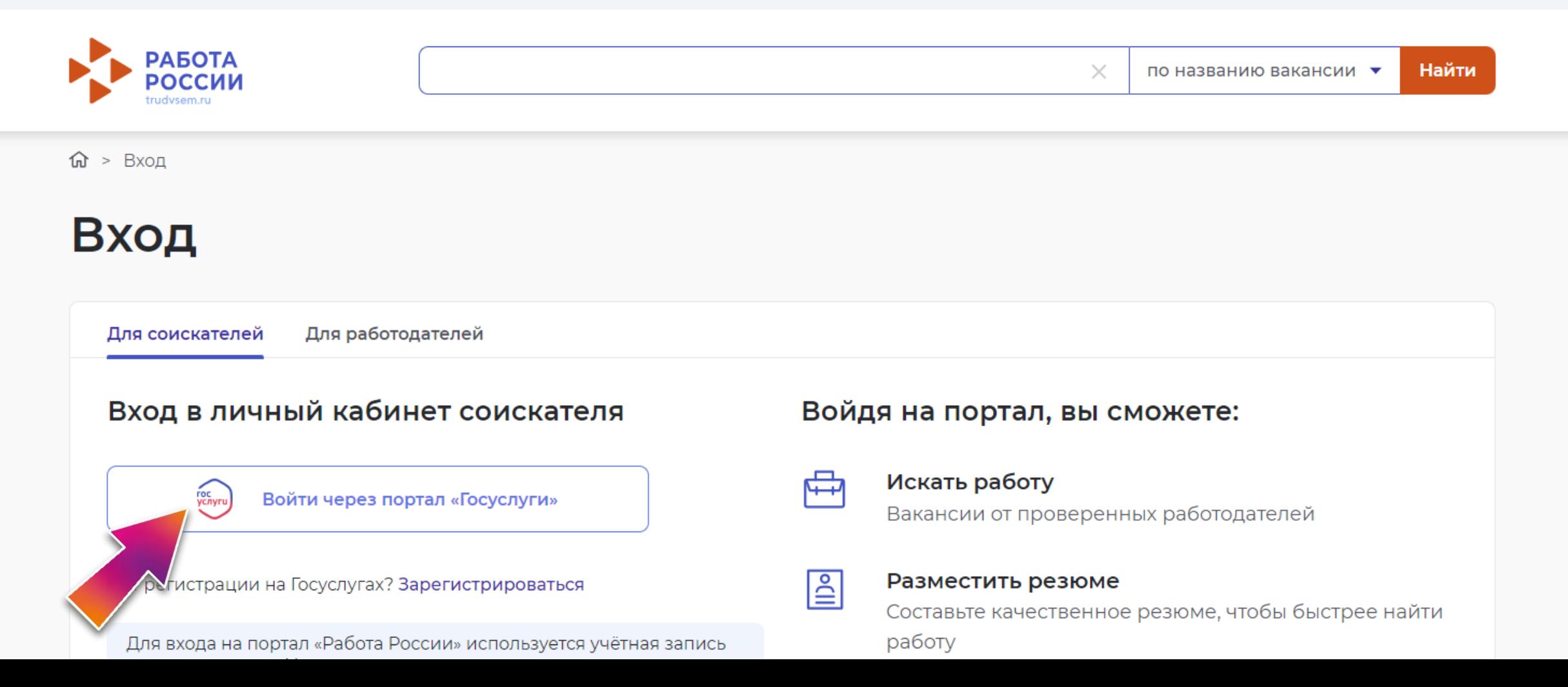

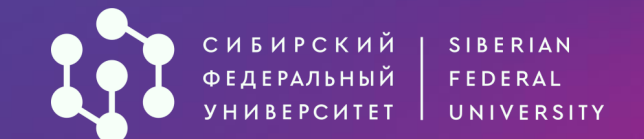

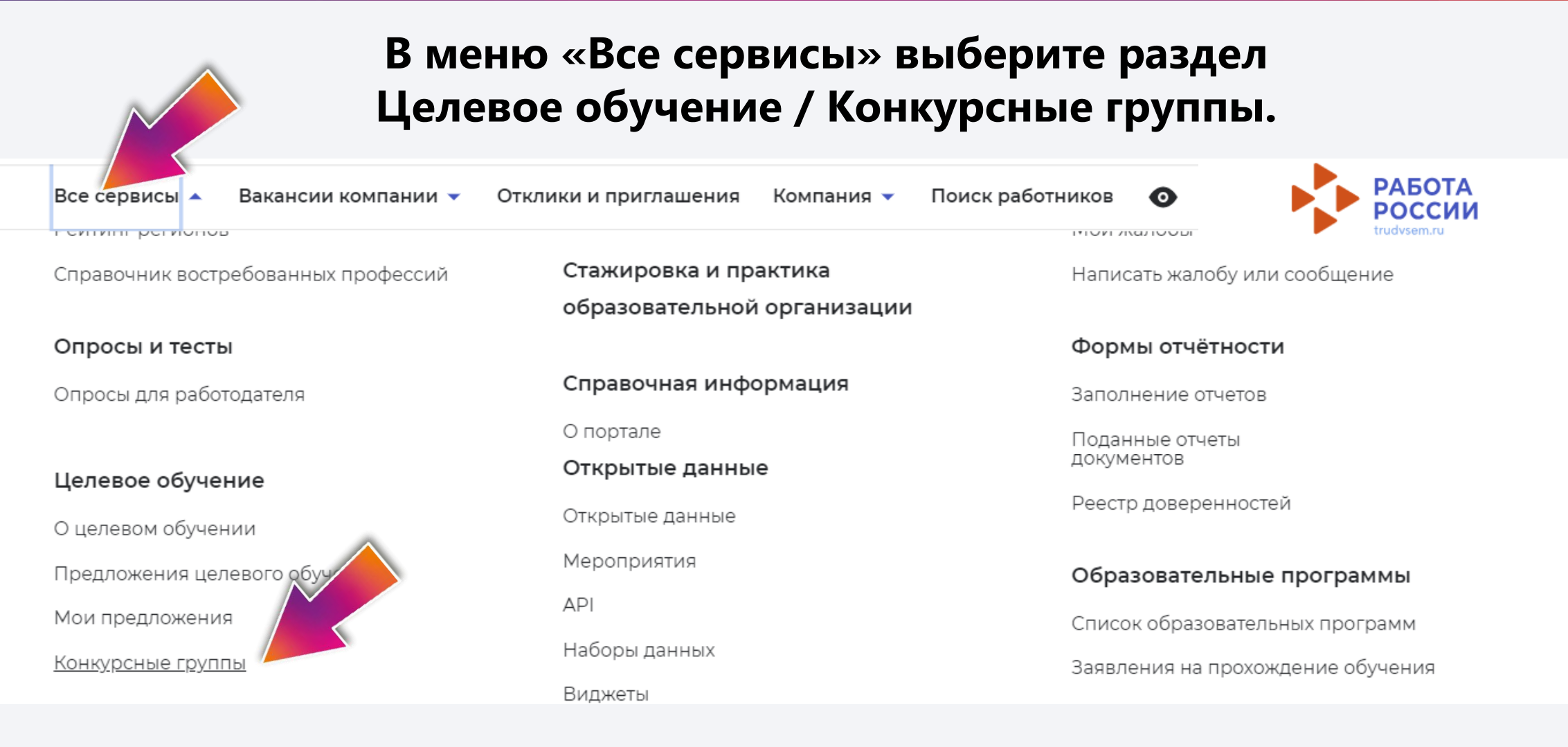

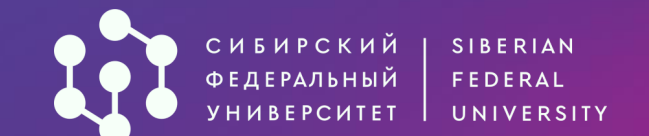

# Целевое обучение по всей России

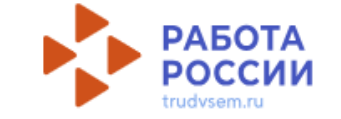

# Конкурсные группы Предложения целевого обучения Мои предложения Заявки на обучение Договоры Конкурсные группы О целевом обучении **FAO**

**Ознакомьтесь с конкурсными группами по образовательным программам вузов. Можно воспользоваться фильтрами для поиска нужных условий приёма. Для создания заявки на целевую квоту установите соответствующий фильтр.**

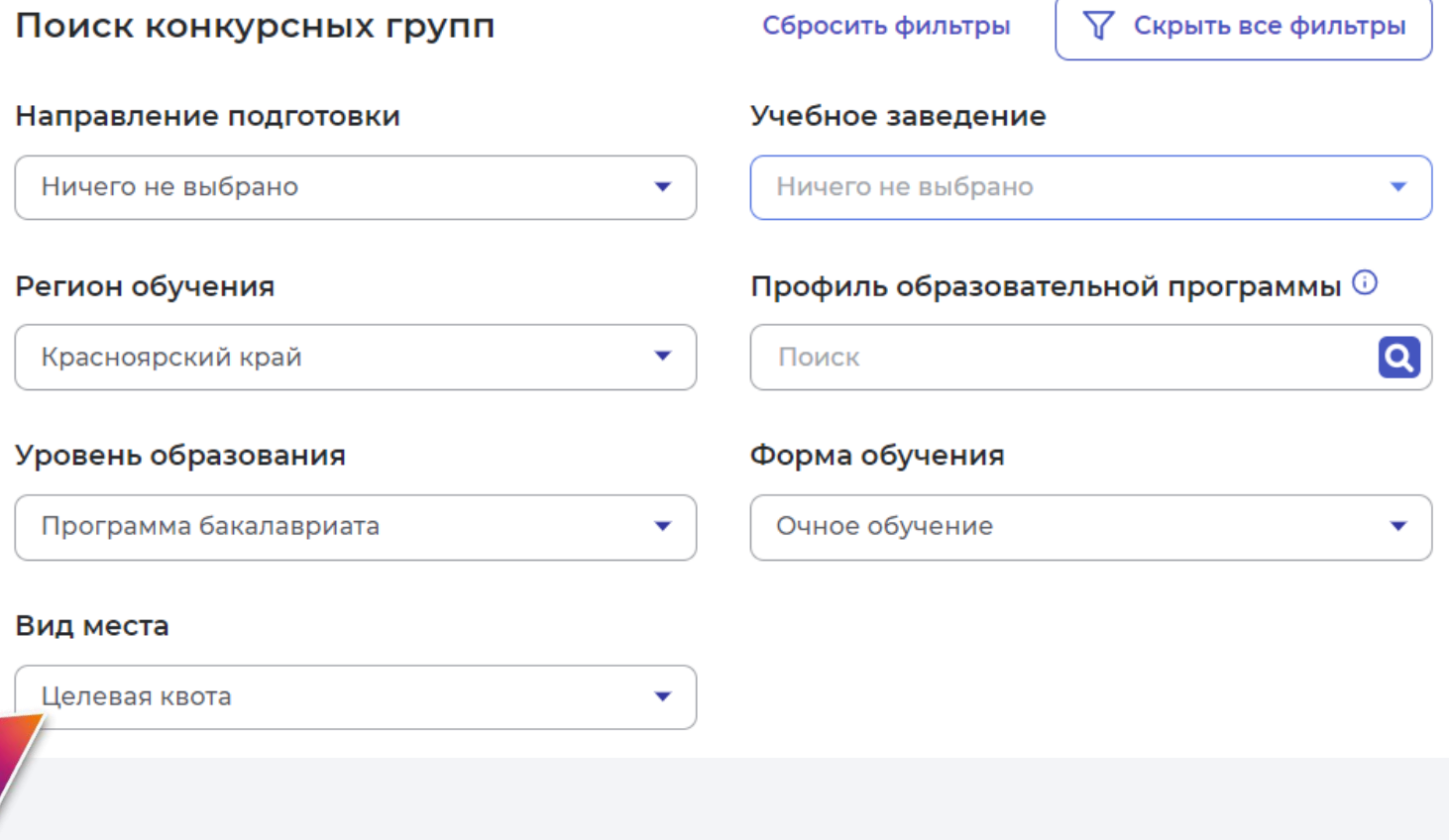

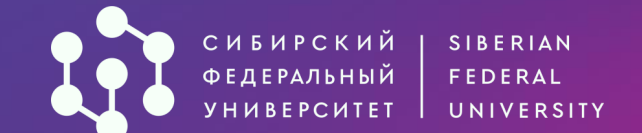

Дата начала приёма: 20.06.2024

# **Выберите нужную конкурсную группы и нажмите**  «**Создать предложение**».

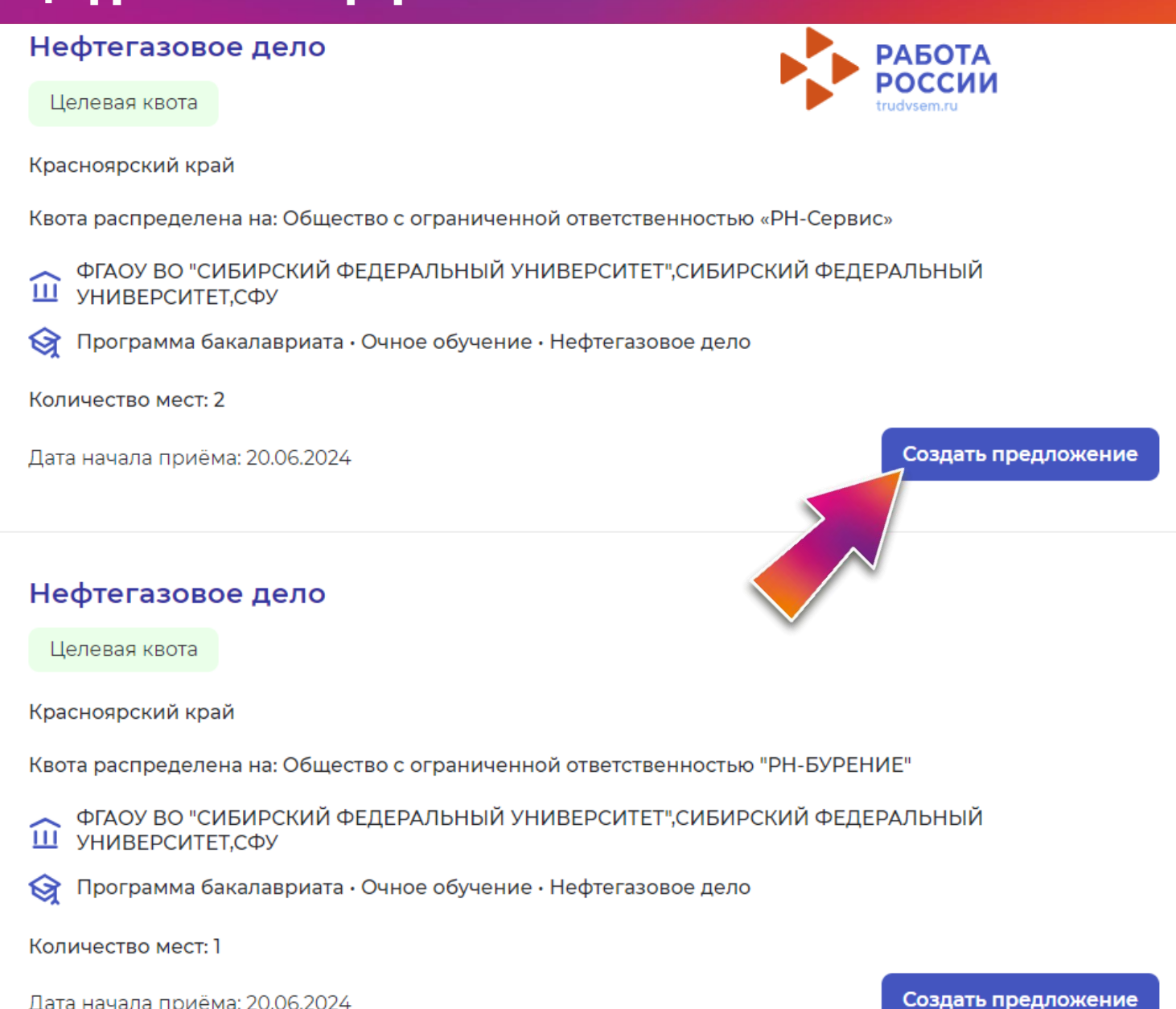

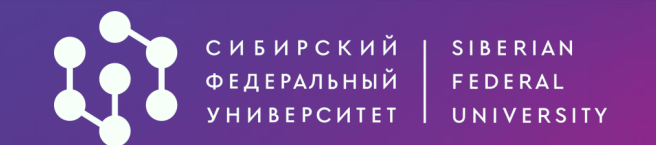

#### Создание предложения по целевому обучению

#### Шаг 1: Тип предложения

#### Предложение адресовано гражданам \*

#### Поступающим в пределах установленной квоты

Предложение для абитуриентов - граждан, поступающих на обучение в рамках отдельного конкурса (выделенные места в общем объеме контрольных цифр приема за счет бюджетных ассигнований федерального бюджета)

#### Поступающим без квоты

Предложение для абитуриентов - граждан, поступающих на обучение в рамках общего конкурса. Такое предложение может быть сформировано по любому направлению подготовки (специальности), по которому осуществляется прием в текущем учебном году

#### Находящимся в процессе обучения

Предложение для студентов - граждан, уже обучающихся по образовательным программам. Такие граждане смогут быстрее приступить к трудовой деятельности

#### Тип занятости \*

#### ФГАОУ ВО "СИБИРСКИЙ ФЕДЕРАЛЬНЫЙ УНИВЕРСИТЕТ",СИБИРСКИЙ ФЕДЕРАЛЬНЫЙ УНИВЕРСИТЕТ.СФУ

Программа бакалавриата • Целевая квота • Очное обучение • 2.21.03.01 Нефтегазовое дело

#### Изменить конкурсную группу

Информация, внесённая при создании предложения, будет автоматически

Портал переведет вас в раздел создания предложения на выбранную конкурсную группу. Внесите запрашиваемую информацию и нажмите Далее.

Дата окончания приёма заявок по предложению 6

15.07.2024

Количество договоров по предложению +

Ö

Максимум договоров по квоте: 2

#### Контакты лиц, ответственных за организацию договора \*

Введите текст уую одной из категорий заказчика целевого обучения согласно ст 71. ч.1.  $\vert$   $\vert$   $\vert$   $\sigma$   $\sigma$ го закона «Об образовании в Российской Федерации» Фед Далее Отменить

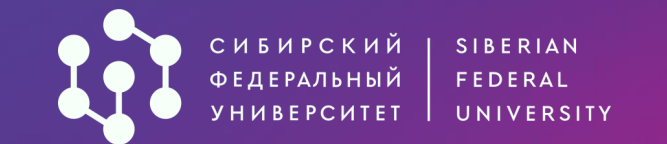

# Создание предложения по целевому обучению

# Шаг 2: Информация по обучению

Уровень образовательной программы \*

Программа бакалавриата

#### Направление подготовки \*

2.21.03.01 Нефтегазовое дело

#### Образовательная программа

Нефтегазовое дело

Профиль образовательной программы

Введите значение

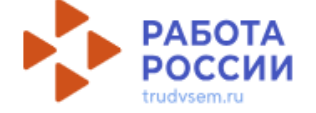

Шаг 1: Тип предложения

Шаг 2: Информация по обучению

Шаг 3: Требования к кандидатам

Шаг 4: Сведения об осуществлении трудовой деятельности

Шаг 5: Сведения о мерах поддержки

Дополнительная информация

Последовательно переходя по всем разделам, внесите необходимые сведения для формирования предложения.

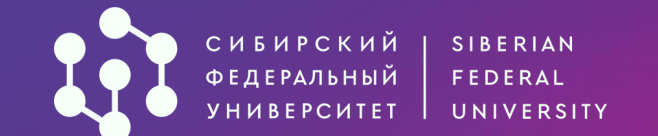

> Сведения о необходимости освоения дополнительной образовательной программы

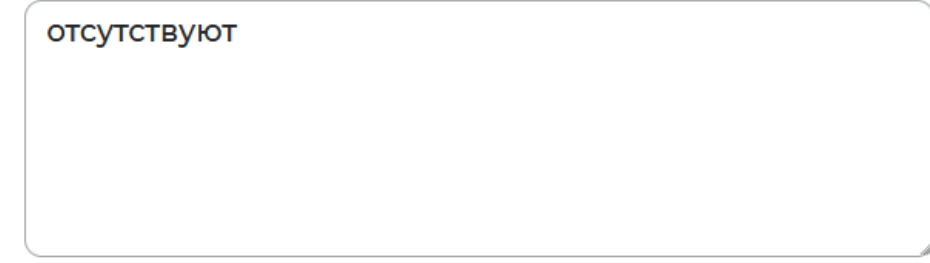

**После заполнения всех необходимых полей сохраните черновик предложения.**

> Ответственность за неисполнение требований по договору\*

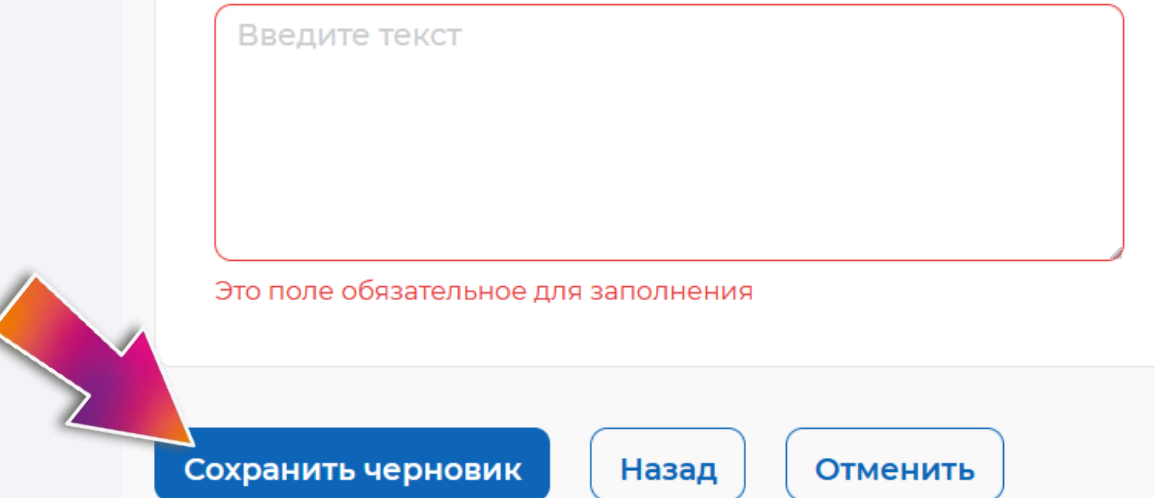

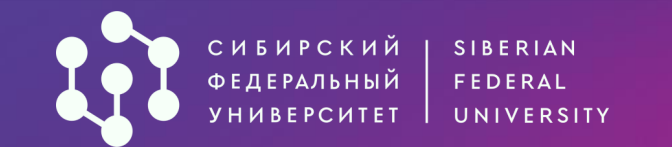

 $\widehat{w}$  > Мои предложения > Просмотр предложения

# Целевое обучение

Вернуться к списку предложений ←

**Вы можете посмотреть черновик предложения до отправки на публикацию. Если предложение заполнено верно, нажмите кнопку Опубликовать.**

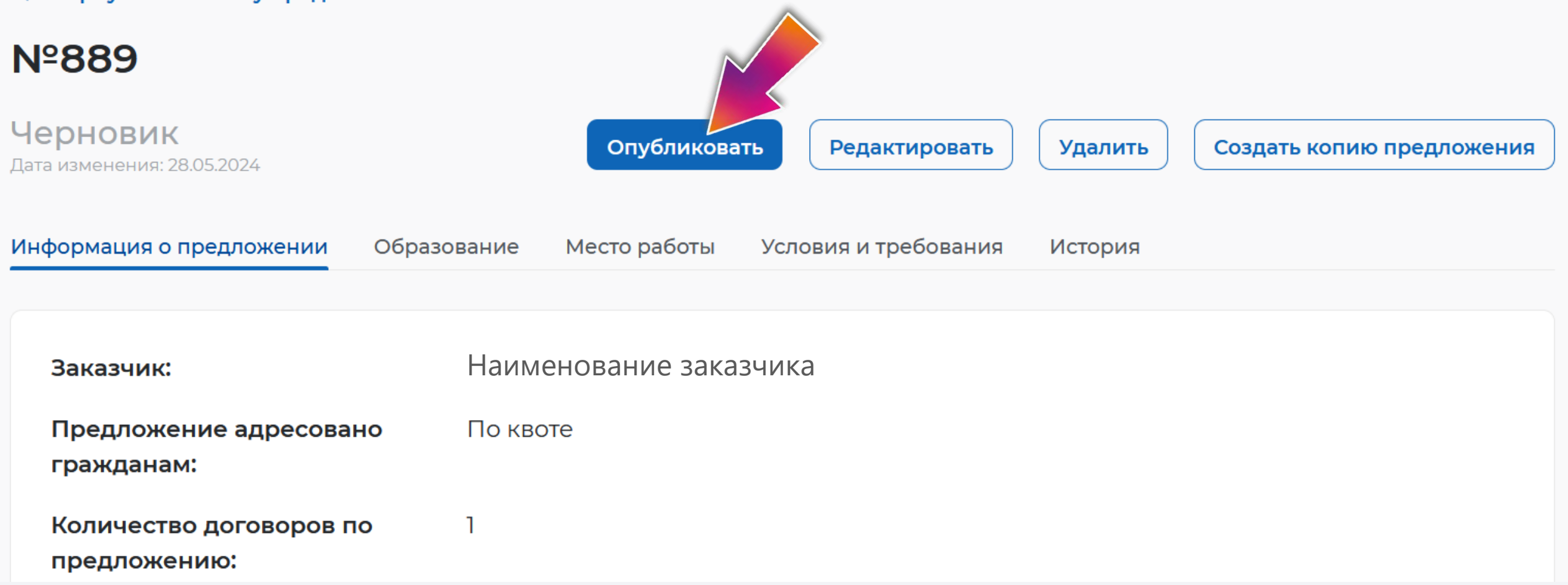

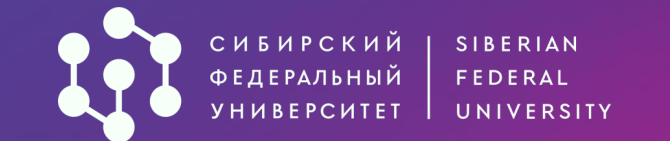

# После этого предложение будет направлено на модерацию (проверку).

# **Nº889**

## Ожидает модерации

Дата изменения: 28.05.2024

Создать копию предложения

Ваше предложение ушло на модерацию в службу занятости населения и будет рассмотрено не  $(i)$ позднее 10-ти рабочих дней. В случае успешного прохождения модерации, предложение будет опубликовано. Уведомление о публикации поступит в личный кабинет на портале «Работа России»

Информация о предложении Место работы Условия и требования Образование История

Заказчик:

Наименование заказчика

По квоте Предложение адресовано

гражданам:

Количество договоров по

**СИБИРСКИЙ** SIBERIAN ФЕДЕРАЛЬНЫЙ FEDERAL *YHUBEPCHTET* UNIVERSITY Формирование предложений заказчиками целевого обучения на цифровой платформе «Работа в России»

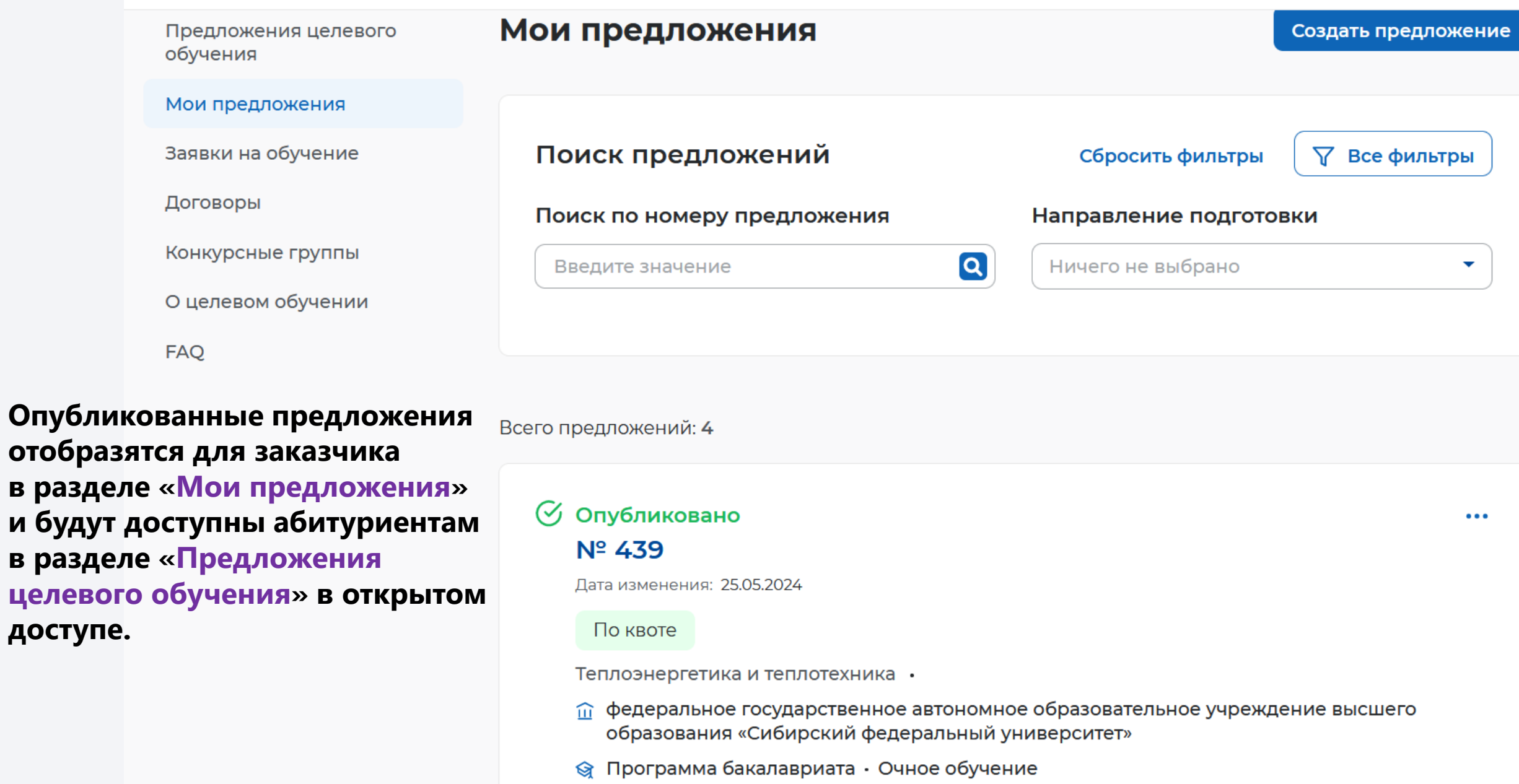

![](_page_11_Picture_0.jpeg)

![](_page_11_Picture_1.jpeg)

В электронном виде через ЕПГУ (Госуслуги) абитуриенты смогут подать заявку на заключение целевого договора после начала приёма в СФУ одновременно с подачей заявления о приеме.

В письменном виде заявка может быть подана в университет или заказчику (до начала приёма или во время приёма заявлений о приеме).

## Предложение заказчиков целевого обучения на цифровой платформе «Работа в России» для абитуриентов

Предложение № 7934

#### Физическая культура

По квоте

#### КРАЕВОЕ ГОСУДАРСТВЕННОЕ АВТОНОМНОЕ УЧРЕЖДЕНИЕ "РЕГИОНАЛЬНЫЙ ЦЕНТР СПОРТИВНОЙ ПОДГОТОВКИ "АКАДЕМИЯ ЛЕТНИХ ВИДОВ СПОРТА"

Красноярский край, г Красноярск, Отдыха остров дом: 11;офис/квартира: ПОМЕЩЕНИЕ 13;

- ФЕДЕРАЛЬНОЕ ГОСУДАРСТВЕННОЕ АВТОНОМНОЕ ОБРАЗОВАТЕЛЬНОЕ УЧРЕЖДЕНИЕ ВЫСШЕГО ОБРАЗОВАНИЯ "СИБИРСКИЙ ФЕДЕРАЛЬНЫЙ УНИВЕРСИТЕТ"
- **Программа бакалавриата Очное обучение**

Приём заявок до: 15.07.2024

Подать заявку

Предложение № 4441

#### Теплоэнергетика и теплотехника

По квоте

#### АКЦИОНЕРНОЕ ОБЩЕСТВО "ДАЛЬНЕВОСТОЧНАЯ ГЕНЕРИРУЮЩАЯ КОМПАНИЯ"

Хабаровский край

- ФЕДЕРАЛЬНОЕ ГОСУДАРСТВЕННОЕ АВТОНОМНОЕ ОБРАЗОВАТЕЛЬНОЕ УЧРЕЖДЕНИЕ ВЫСШЕГО ОБРАЗОВАНИЯ "СИБИРСКИЙ ФЕДЕРАЛЬНЫЙ УНИВЕРСИТЕТ"
- Программа бакалавриата · Заочное обучение

Приём заявок до: 15.07.2024

![](_page_12_Picture_0.jpeg)

## Подача заявлений на целевую квоту на Госуслугах

госуслуги

Гражданам  $\sim$ 

**Услуги** Документы Заявления

 $\Omega$ Платежи Помощь

**При подаче заявления через ЕПГУ (Госуслуги) абитуриенту необходимо будет указать целевой конкурс…**

![](_page_12_Picture_7.jpeg)

![](_page_13_Picture_0.jpeg)

**ГОСУСЛУ** Гражданам  $\sim$  **Услуги** Документы Заявления Платежи Помощь Q

ゝ

... и выбрать предложение организаций для поступления по целевой квоте.

федеральное государственное автономное образовательное учреждение высшего образования «Сибирский федеральный университет» 22.03.02 Металлургия Заочное, целевая квота, бакалавриат, 3 места

Вы выбрали конкурсную группу по целевой квоте. Выберите конкретное предложение заказчика целевого обучения, чтобы он получил вашу заявку

#### Выбрать предложение

Заявка будет отправлена заказчику одновременно с заявлением в вуз

Заявка на целевое обучение подана в бумажной форме

![](_page_14_Picture_0.jpeg)

![](_page_15_Picture_0.jpeg)

## Подача заявлений на целевую квоту в АИС «Абитуриент»

Основной набор Основные места Очная пи  $10<sup>1</sup>$ Принять участие Доступно иностра... мест Бюджет Отдельная квота Заочная ПИ Основной набор 2 Недоступно Доступно иностра... мест Бюлжет Основной набор пи 2 Отдельная квота Очная Недоступно Доступно иностра... мест Бюджет ПИ Основной набор 6 Целевая квота Очная Принять участие Бюджет Mec: ПИ Основной набор Целевая квота Заочная Принять участие Бюджет Целевая квота ПИ Основной набор 2 Заочная Принять участие 000 «Бентонит Ха... MecT Бюджет

**Для подачи заявления на целевую квоту через АИС «Абитуриент» СФУ необходимо выбрать целевой конкурс и загрузить подтверждающий документ (например, скан заявки, поданной заказчику или в вуз в бумажном виде).**

![](_page_16_Picture_0.jpeg)

После того, как заявление будет подано в университет, конкурс по целевой квоте и иные выбранные конкурсы будут отражены в заявлении абитуриента.

Договор о целевом обучении заключается после издания приказа о зачислении на обучение по целевой квоте, но не позднее начала учебного года (не позднее 1 сентября 2024 года).

Внимательноознакомьтесь с **условиями поступления и обучения по целевой** квоте и не забудьте **ВОВРЕМЯ представить в СФУ оригинал документа** об образовании для зачисления.

# **ЖЕЛАЕМ УСПЕХОВ!**

![](_page_17_Picture_1.jpeg)

 $\blacktriangleleft$ 

[vk.com/dovuz\\_sfu](https://vk.com/dovuz_sfu)

[t.me/dovuz\\_sfu](https://t.me/dovuz_sfu)

![](_page_17_Picture_4.jpeg)

[zayavlenie@sfu-kras.ru](mailto:zayavlenie@sfu-kras.ru)

8 (800) 550-22-24

 $\boxed{\frac{\text{http://}}{\text{http://}}\quad\text{N}}$ 

[admissions.sfu-kras.ru](http://admissions.sfu-kras.ru/)

660041, г. Красноярск, пр. Свободный, 79/10 (Библиотека СФУ)

![](_page_17_Picture_11.jpeg)